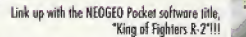

The NEOGEO Pocket - Sega Dreamcast Communication Connector Cable (sold separately) is necessary<br>for the exchange of data with NEOGEO Pocket.

SNK Corporation of America, 17 Great Daks Blvd., San Jose, CA 95119<br>visit www.snkusa.com

C SNK 1999. The King of Fighters Dream Match 1999 is a trademark<br>of SNK Corporation of America.

SNK® is a registered trademark of SNK Corporation of America. All rights reserved.

KYO KUSANAGI

BENIMARU NIKAIDO GORO DAIMON

> YURI SA LEONA

**CHIZLRI KAGURA** 

TERRY BOGARD ANDY BOGARD JOE HIGASTE **ROBERT GARO** 

Sega is registered in the US Patent and Tradamark Office. Sega Drammcast, the Dreamcast Swiri, are trademarks of SEGA, Sigas (2014) and the USA Constitution of the USA Constitution of the Wallett Market Wallett Market Wall

### **TEEN**

Animated Violence Visit www.esrb.org or call<br>1-800-771-3772 for Rating information.

FIGHTERS BRAMMAGE OF

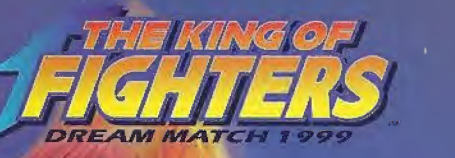

DREAM MATCH

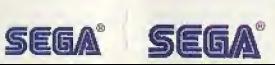

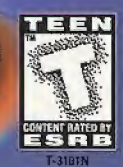

### WARNINGS Read Before Using Your Sega Dreamcast Video Game System

### CAUTION

Anyone who uses the Sega Dreamcast should read the operating manual for the software and console before operating them. A responsible adult should read these manuals togetherwith any minors who will use the Sega Dreamcast before the minor uses it

### HEALTH AND EPILEPSY WARNING

Some small number of people are susceptible to epileptic seizures or loss of consciousness when exposed to certain flashing lights or light patterns that they encounter in everyday life, such as those in certain television images or video games. These seizures or loss of consciousness may occur even if the person has never had an epileptic seizure.

If you or anyone in your family has ever had symptoms related to epilepsy when exposed to flashing lights, consult your doctor prior to using Sega Dreamcast

In all cases, parents should monitorthe use of video games by their children. If any player experiences dizziness, blurred vision, eye or muscle twitches, loss of consciousness, disorientation, any involuntary movement or convulsion, IMMEDIATELY DISCONTINUE USE AND CONSULT YOUR DOCTOR BEFORE RESUMING PLAY.

To reduce the possibility of such symptoms, the operator mustfollow these safety precautions at all times when using Sega Oraamcast:

- \* Sit a minimum of 6.5 feet away from the television screen. This should he as far as the length of the controller cable.
- Do not play if you are tired or have not had much sleep.
- \* Make sure that the room in which you are playing has all the lights on and is well lit.
- \* Stop playing video games for at least ten to twenty minutes per hour. This will rest your eyes, neck, arms and fingers so that you can continue comfortably playing the game in the future.

### OPERATING PRECAUTIONS

To prevent personal injury, property damage or malfunction;

- \* Before removing disc, be sure it has stopped spinning.
- \* The Sega Dreamcast GD-ROM disc is intended for use exclusively on Ihe Sega Oreamcast video game system. Do not use this disc in anything other than e Sega Dreamcast console, especially not in a CD player.
- \* Do nut allow fingerprints or dirt on either side of the disc.
- Avoid bending the disc. Do not touch, smudge or scratch its surface.
- \* Do not modify or enlarge the center hole of the disc or use a disc that is cracked, modified or repaired with adhesive t3pe,
- \* Do not write un or apply anything to either side of the disc.
- \* Store the disc in its original case and do not expose it to high temperature and humidity.
- \* Do not leave lhe disc in direct sunlight or near a radiator or other source of heat.
- Use lens cleaner and a soft dry cloth to clean disc, wiping gently from the center to the edge. Never use chemicals such as benzona and paint thinner to clean disc.

### PROJECTION TELEVISION WARNING

Still pictures or images may cause permanent picture tube damage or mark the phosphor of the CRT. Avoid repeated or extended use ol video games on large-screen projection televisions.

### SEGA DREAMCAST VIDEO GAME USE

This GO-ROM can only be used with the Sega Dreamcast video game system. Do not attempt to play this GD-RGM on any other CO player, doing so may damage the headphones and/or speakers. This game is licensed for home play on the Sega Dreamcast video game system only. Unauthorized copying, reproduction, rental, public performance of this game is a violation of applicable laws. The characters and events portrayed in this game are purely fictional. Any similarity to other persons, living or dead, is purely coincidental.

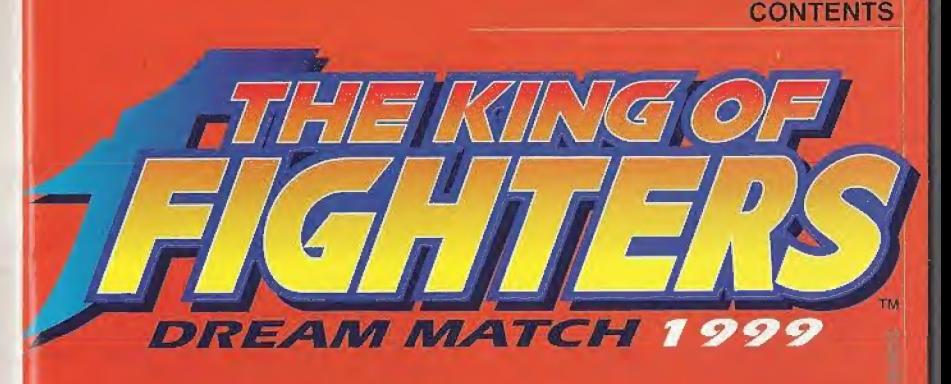

Thank you for your purchase of this Sega Dreamcast software title. "The King of Fighters: Dream Match 1999. Before suiting up for battle, be sure to read the user's manual carefully. to learn how to properly enjoy the exciting game action of "Dream Match 1999." To OUR LOYAL CONTESTANTS<br>
Thank you for your purchase of this Sega Dreamcast<br>
software title, "The King of Fighters. Dream Match 1999<br>
Sefore suifing up for battle, be sure to read the user's manual careful<br>
to learn how t

'All screen pictures in this user's manual were taken during game development. Actual game screens may differ slightly from those appearing herein.

### CONTENTS

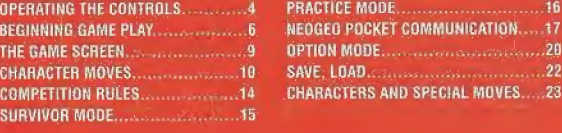

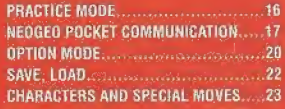

THE KING OF PIGHTERS

# OPERATING THE CONTROLS

HE HIRD OF BIOLITERS

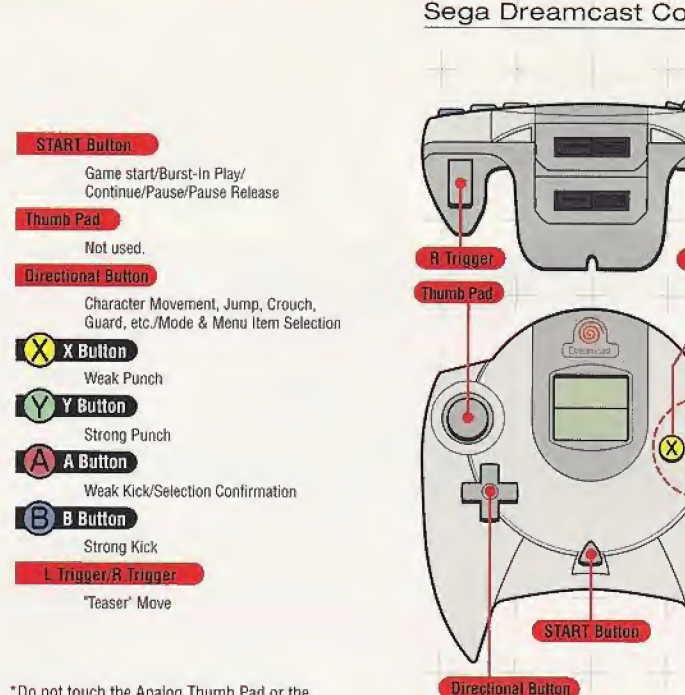

\*Do not touch the Analog Thumb Pad or the L/R Triggers when turning the Sega Dreamcast Power On. Doing so may disrupt the controller initialization procedure and result in malfunction.

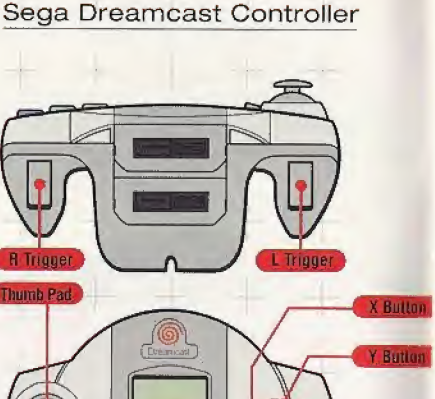

 $\Omega$ 

 $\left( \mathsf{A}\right)$ 

 $\mathbb{D}$ 

A Butte

## Arcade Stick

All commands are the same as the Sega Dreamcast controller, except "The Teaser" command (which is made with the Z/C Buttons).

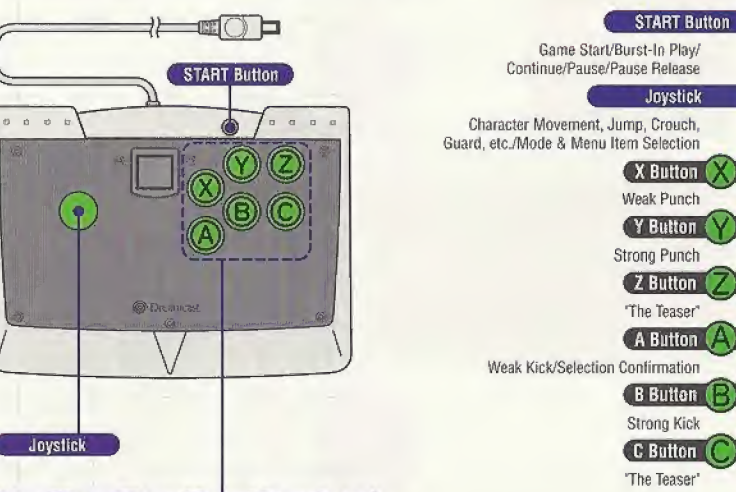

### <sup>X</sup> Button, Y Button, Z Button. <sup>A</sup> Sutton. B Button, C Button

\*This software title is for one to two players. Before turning the Sega Dreamcast Power On, connect the controller or other peripheral equipment to the control ports of the Sega Dreamcast. (Use the A and B ports only.) To return to the title screen at anypoint during the game play, simultaneously press the  $A, B, X, Y$  and start buttons. This will cause the Sega Dreamcast to soft-reset the software and display the title screen.

\*A second separately sold Sega Dreamcast controller or Arcade Stick must be purchased to play with two people. "All commands listed herein refer to initial settings. These can he changed with the "BUTTON CONFIG,' Menu of the Option Mode (see p, 21).

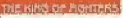

# BEGINNING GAME PLAY

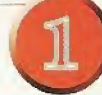

Push the START Button when the Title Screen appears.

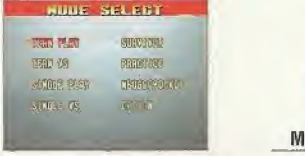

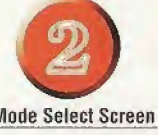

Select a Game Mode with the Direction Key, and push the A Button to confirm selections.

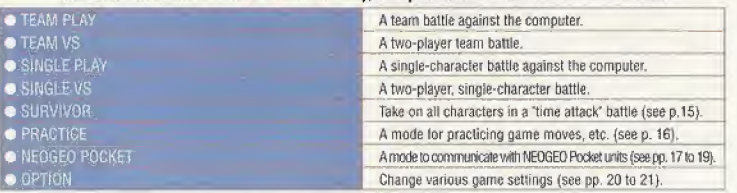

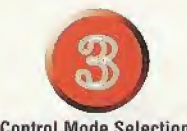

**Control Mode Selection** 

Select your character's Control Mode with the Direction Key and push the <sup>A</sup> Button.

**ADVANCED O EXTRA** 

A Control Mode for advanced players (see pp. 10, 12, 13). A Control Mode for beginners (see pp. 11, 12, 13)

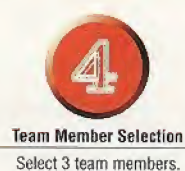

Choose one character at a time by moving the<br>Direction Key and pushing the A Button to confirm selections.<br>In single-character battles, the match will begin immediately after one character is selected.

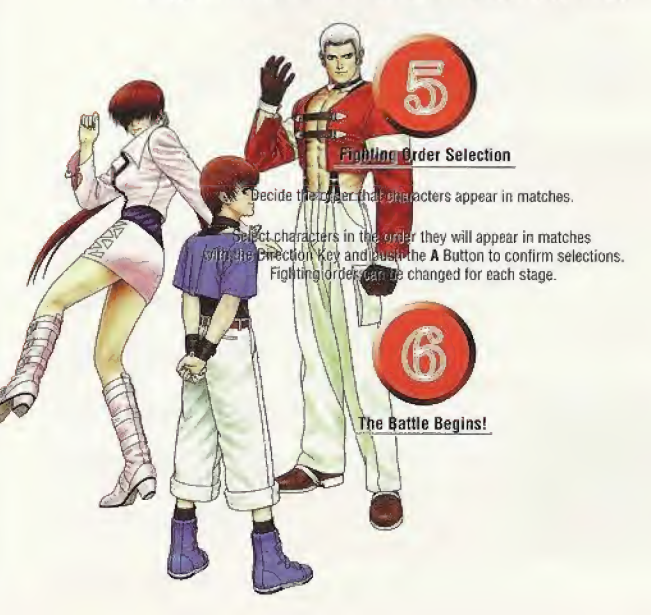

dream

ll<sub>2</sub>

### Roulette Team Edit

Use the Roulette Team Edit to select team-member characters randomly, (This cannot be used in the Survivor Mode and Practice Mode.) Move the cursor to the question mark [?] on the Character Select Screen with the Direction Key, and push the A Button.

### **Burst-In Play**

Press the Start Button of the unused controller during 1-player computer battles (except in the Survivor Mode and Practice Mode) to begin two-player competition matches.

# Continuing Game Play

After losing a game in a single-player computer match (excluding Survivor Mode and Practice Mode), press the START Button before the count reaches 'O' on the Continue Screen to call up the Continue Service Roulette Screen. When the roulette wheel begins to turn, push the A Button before time runs out to stop the wheel and select a Continue Service (Push the <sup>B</sup> Button or let time run out to skip the Continue Service), The Continue Service applies only to the first stage after play is resumed (not just a single round).

# Continue Service Options

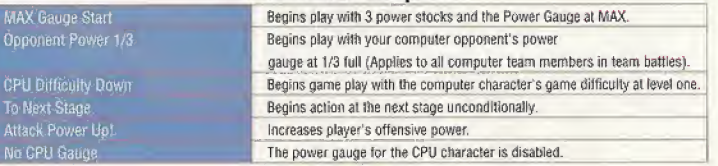

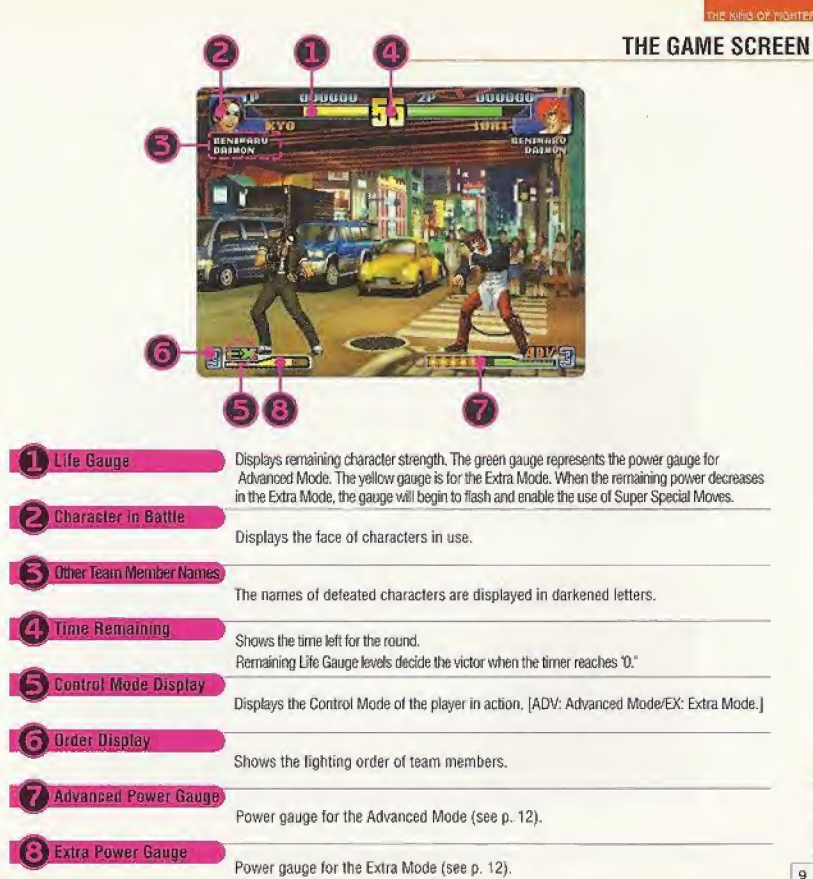

# **CHARACTER MOVES**

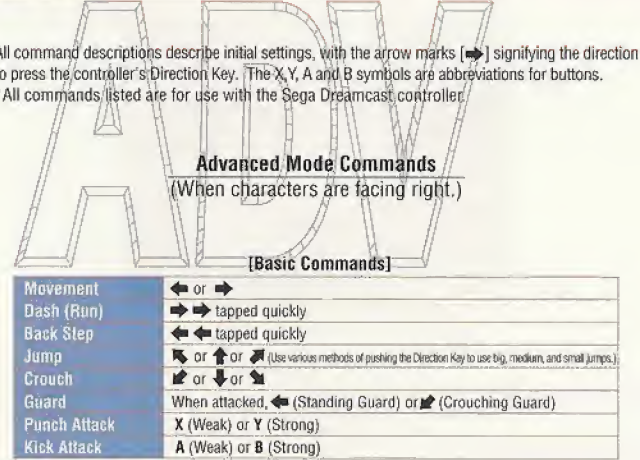

### [Special Commands]

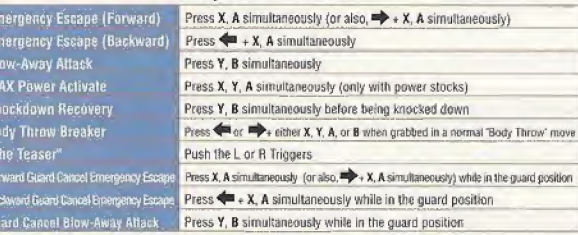

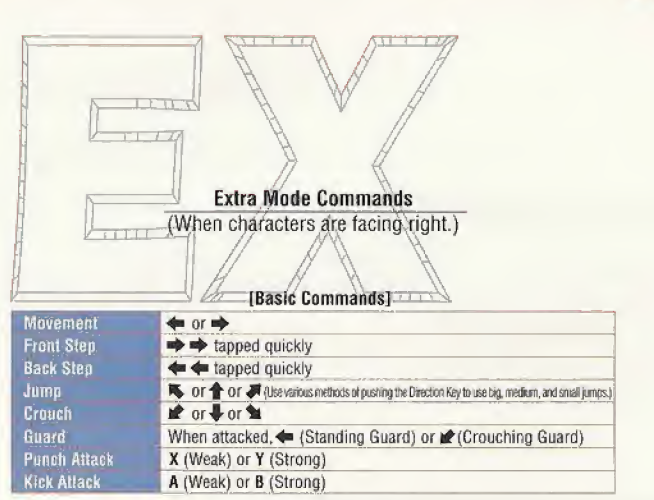

### [Special Commands]

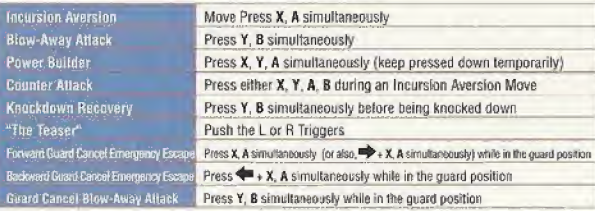

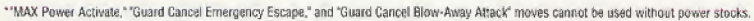

 $\vec{B}_{\lambda}$ %

¥

### Power Gauge System

The power gauge systems vary in the Advanced Mode and the Extra Mode.

### $\Box$ Advanced Power Gauge

In the Advanced Mode, the power gauge in the lower half of the screen increases with each Special Move used. When it becomes full, a yellow Power Stock will light up to the right of the gauge (one 'power stock'}, enabling the use of a Super Special Move.

Up to 3 'power stocks" can be kept. Push the X, Y, A Buttons simultaneously when power stocks are illuminated to temporarily increase your character's power to MAX (MAX Power Activation). If more than one power stock remains when using the MAX Power Activate, use a MAX Power Super Special Move.

# ◆Extra Power Gauge

In the Extra Mode, push down the X, Y, A Buttons down simultaneously to increase the power gauge in the lower halt ot the screen {Power Build), When the gauge becomes full, your character automatically enters the temporary MAX Power Condition, enabling the use of Super Special Moves. If the Life Gauge is also flashing in this condition, you can use a MAX Power Super Special Move.

### **Advantage System**

In this game, when a character loses in the Team Play Mode or Team VS Mode. the Advantage System gives the second and third players an advantage over opponents.

In the Advanced Mode, the number of power stocks that can be kept increases to five, and it becomes easier to use MAX Power Super Special Moves. Furthermore, in the Extra Mode, the length of the power gauge is shortened, making it easier to increase power.

\*By changing settings in the "BATTLE CONFIG." Menu of the Option Mode, games can be played without the Advantage Mode (see p. 21}.

### Back-Up Attacks

%

**zzrat** 

When the conditions listed below are met in team battles. push the X, Y, A Buttons simultaneously to have other team members jump in for a "Back-Up Attack." The chances of receiving help, however, varies with compatibility among other team members.

- $\rightarrow$  When a character is knocked out or grabbed by an opponent.
- $\rightarrow$  When other teammates still remain to fight.

 $\rightarrow$  When teammates waiting for battle can be seen on the screen.

\*lf the compatibility of teammates is good, the percentage of getting a "Back-Up Attack' is 100% if the above conditions are met; 50% if compatibility is normal; and nonexistent if compatibility is bad.

i sus

14

# COMPETITION RULES

# LJ L& Lf—li <sup>M</sup> BATTLES

- $\bullet$  Each team's starting member begins to fight in a one-round match.
- When the first member is defeated, the second member enters the battle. The victor remains to fight with the same power meter level reading at the end of the previous battle. (The victor's strength  $\sim$ level is restored slightly with a victory bonus and time bonus.)

© The first team to defeat alt opponents wins and proceeds to the next match.

# GOG

# SING LALON-1 SINGLE BATTLES

The first character to win two out of three rounds wins the match. During matches, both participants' power levels are restored as each round is decided, and action moves on to the next round. The number of rounds needed to win a match can be changed with the "BATTLE CONFIG." Menu of the Option Mode (see p. 21).

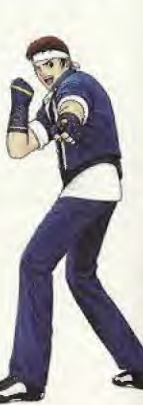

Survivor Mode is a computer-battle "Time Attack" mode. Select one character, and take on the other characters with a Life Gauge that cannot be replenished. Race to see how long it takes (Clear Time) to defeat all opponents.

### Beginning Survivor Mode

After selecting "SURVIVOR" on the Mode Select Screen and pushing the A Button, select a Command Mode and character with the Directional Button and push the A Button to begin the game.

All matches are one round. When you win a match. Life Gauge power is restored slightly, and the next opponent appears. During a battle, if the Life Gauge runs out, you lose, and the Continue Screen appears. Push the START Button to continue play. During a battle, if the Li<br>Continue Screen appear<br>Clear Data Save

After defeating all opponents to clear the game, the results can be saved on the memory card {Virtual Memory Unit data save device [sold separately]} (see p. 22).

**WE KIND OF FIGHTERS** 

### NEOGEO POCKET COMMUNICATION

### PRACTICE MODE

Select "PRACTICE' on the Mode Select Screen and push the A Button to proceed to Practice Mode. Select a Command Mode, character, and practice opponent in this order with the Directional Button, and push the <sup>A</sup> Button to confirm selections.

Next, when the Practice Menu Screen appears, change conditions for the practice opponent, etc., then begin practicing. The Practice Mode can be started from either the Player <sup>1</sup> or Player 2 controllers.

### Practice Menu Screen Commands

Use the Directional Button to move the cursor up and down to select an item and move the cursor right and left to change settings.

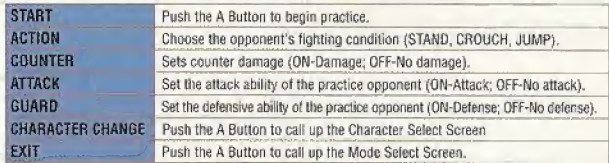

### Stuff To Be Careful Of

Pushing the Select Button during Practice Mode play calls up the Practice Menu Screen.

Use The Teaser" to coax your opponent toward you (only possible when you select STAND for your opponent's condition).

Use the NEOGEO Pocket-Sega Dreamcast Communication Connector Cable (sold separately) to Iransler data between the Sega Dreamcast and NEOGEO Pocket. This means it's possible to exchange data between the Sega Dreamcast software title The King of Fighters: Dream Match 1399' (hereafter, 'Dream Match 1999") and the NEOGEO Pocket software title 'King of Fighters R-2' (hereafter, 'R-2").

'Only the NEOGEO Pocket-Sega Dreamcast Communication Connector Cable (sold separately) can be used for communication with the NEOGEO Pocket main unit,

### Beginning Communications

- Check to see that the Sega Dreamcast, equipped with 'Dream Match 1999'' and memory card, and the NEOGEO Pocket Color (or NEQGEO Pocket) main unit, with an "R-2\* cartridge inserted, are both turned off.
- €> Connect the Sega Dreamcast to the NEOGEO Pocket Color (or NEOGEO Pocket) main unit with the NEOGEO Pocket-Sega Dreamcast Communication Connector Cable, and then turn both of them on.

4For detailed connection instructions, see the user's manual included in the NEOGEO Pocket-Sega Dreamcast Communication Connector Cable package.

Sega Dreamcast Operations

### NEOGEO POCKET Mode Screen

Select 'NEOGEO POCKET' on the "Dream Match 1999" Mode Select Screen and push the A Button to proceed to the NEOGEO POCKET Mode Screen. Select a menu with the Directional Button and push the A Button to confirm selections.

Select 'UPLOAD' on the NEOGEO Pocket Mode Screen and push the A Button to proceed to the Upload Screen.

Move the Directional Button up and dawn to select Character Point information and right or left to select menus. Push the A Button to confirm selections,

### {UPLOAD SCREEN MENUS]

**POINT PLUS Add "Get Pts" to Character Points and save data.**<br>UPLOAD Upload "SKILLS" acquired in "DREAM MATCH" Upload "SKILLS" acquired in "DREAM MATCH" **EXIT** Return to the previous screen.

NOTE: Relationship between "Character Points" and "SKILLS" In 'Dream Match 1999", characters receive 'Get Points" whenever they win a match, and the total of these become Character Points. Characters who receive a certain number of these points gain a 'SKILL," These "SKILL'S are original Special Moves which characters can get in the "Making Mode" Of 'R-2.'

# DOWNLOAD

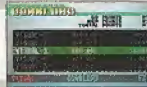

P

 $\textstyle\bigcirc$ Select "DOWNLOAD" on the NEOGEO Pocket Mode Screen and push the A Sutton to proceed to the Download Screen. Select a menu with the Directional Button and push the A Button to confirm selections.

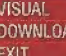

See hidden images when certain conditions are met. Receive fight result data from "R-2" and convert it to NGP Points Return to the previous screen.

NOTE: Conditions for Seeing Hidden Visuals With fight result data downloaded from "R-2," it's possible to view hidden visual images from the "VISUAL\* Menu when total points equal or exceed a fixed value.

### NEOGEO POCKET OPERATIONS

**KO.E** 

 $\mathbf{1}$   $\mathbf{P}$   $\mathbf{I}$   $\mathbf{R}$ DOWN LOAD

c or

### DC Communication Screen

Select "DC COMMUNICATION" on the "R-2" Main Menu Screen and push the A Button to proceed to the DC Communication Screen, Select any of the menus listed below and push the A Button.

Send Fight Results<sup>1</sup> Upload data to "Dream Match 1999." Get Skill Receive data from "Dream Match 1999."

# **Send Fight Results**

Select this menu and push the A Button to send "R-2" Fight Results Data to 'Dream Match 1999," When uploading ends, the "End Link" message appears.

# **Get Skill**

Select this menu and push the A Button to download character 'SKILLS' attained during 'Dream Match 1999' play. Select data to he sent using the 'Dream Match 1999" software and push the A Button. When downloading ends, the "End Link\* message appears, and the Get SKILL Screen appears. Select whether to keep or delete downloaded "SKILLS". \*Data cannot be exchanged when the NEOGEO Pocket or Sega Dreamcast is not turned

on, or on screens other than the DC Communication Screen.

THE RING OF FIGHTERS

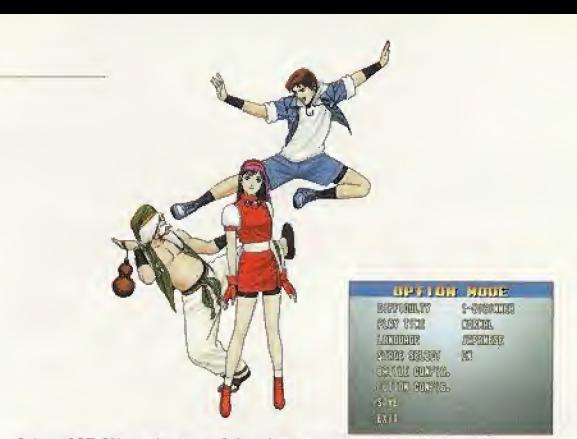

OPTION MODE

20

Select 'OPTION' on the Mode Select Screen and push the A Sutton to proceed to the Option Mode Screen. Move the Directional Button up and down to select items and right and left to change settings. Push the A Button to confirm setting changes.

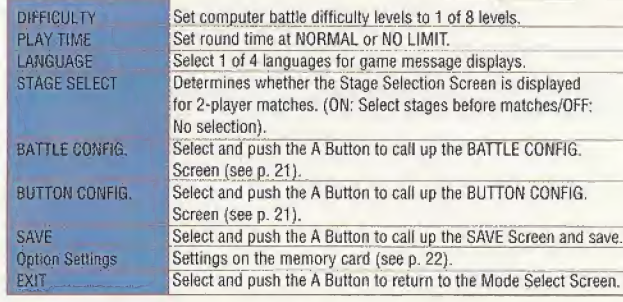

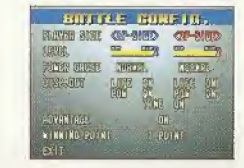

## **BATTLE CONFIG.**

This menu lets you alter the game system.

Move the Directional Button up and down to select items and right and left to change settings.

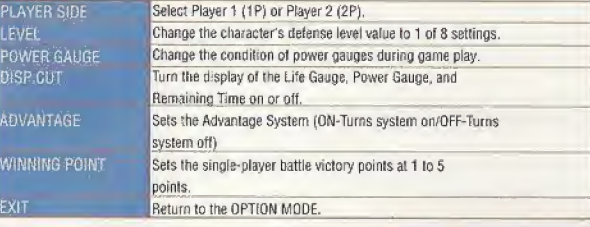

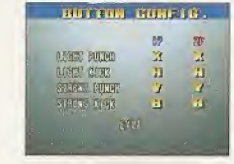

dream mater: SrMlj

 $|z1$ 

THE HING OF FIGHTERS.

### **BUTTON CONFIG.**

Set controller command settings here.

Move the Directional Button up and down to select command items you want to change and push the button you want to use. When you finish changing button settings, select "EXIT and push the 'A' Button to return to the Option Screen.

### CHARACTERS AND SPECIAL MOVES

### Use a memory card to back up various data.

### Saving, Loading Progress Data

"SAVE": Select "YES" on the Save Select Screen that appears when a game ends and push the A Button to save data. "LOAD": Saved Progress Data is automatically loaded before a game is begun, so after selecting a mode, select "CONTINUE' and posh the A Sutton to resume game play.

### Saving SURVIVOR MODE Clear Data

After clearing SURVIVOR MODE, select "YES" and push the A Button when the Save Select Display appears.

### Option Settings Save

Proceed from the Option Screen to the Save Screen (see p. 20), select "YES", and push the A Button. This saves settings changed in the OPTION, BATTLE CONFIG., and BUTTON CONFIG. Menus.

\* A memory card (Virtual Memory System data save unit (sold separately)) is necessary to save various types of data. \* A memory card storage capacity of 7 blocks is necessary to save all data.

(Progress data. clear data, oplion settings data, NEOGEO Pocket communication data can all be saved.) \*Do not turn Ihe main unit's power off or remove the memory card, other peripheral units, and controllers while saving data.

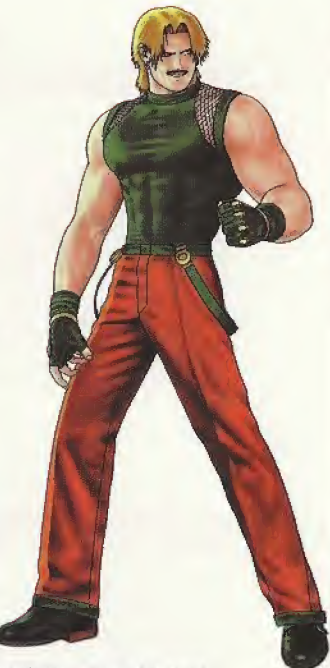

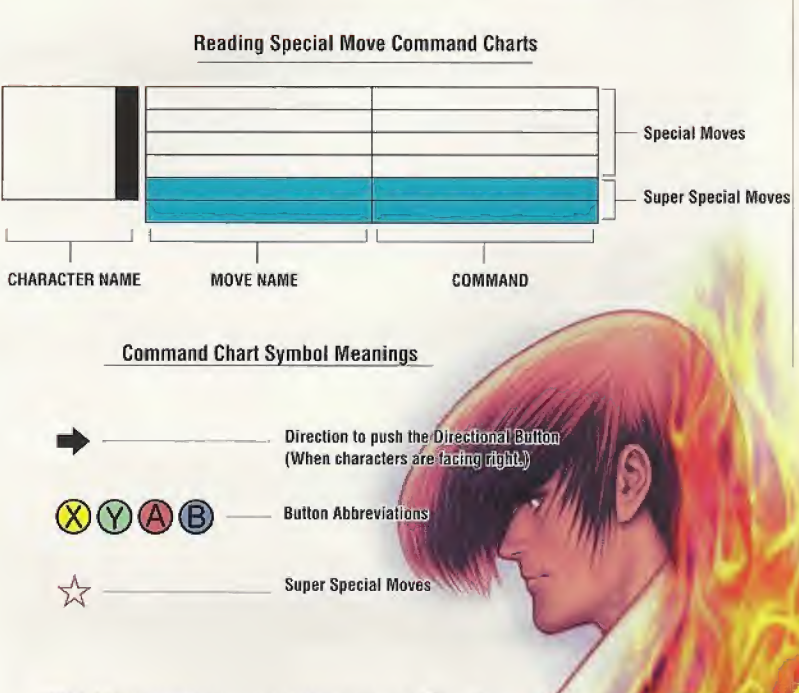

'All button commands in the command charts refer to initial settings. 'There are other Special Moves and Super Special Moves than those introduced here. Use your skill to find them!

THE KIND OF MOHTER!

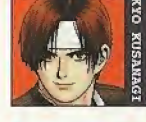

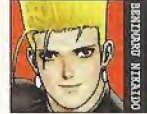

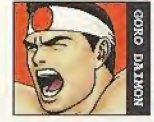

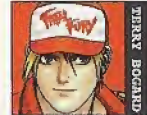

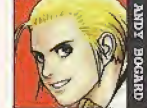

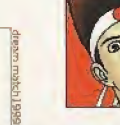

 $24$ 

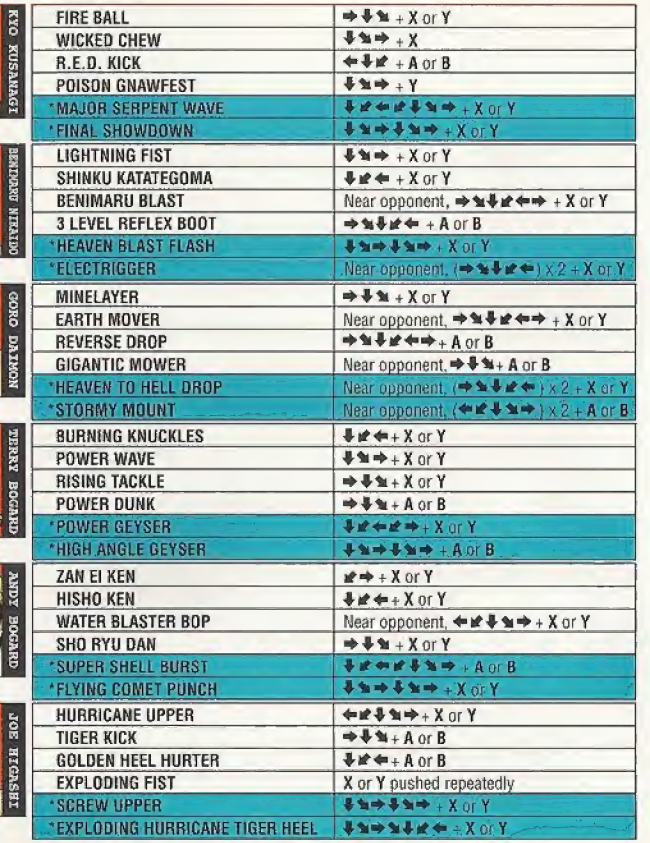

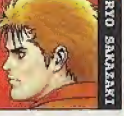

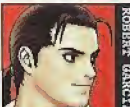

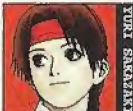

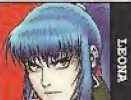

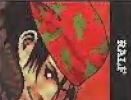

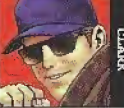

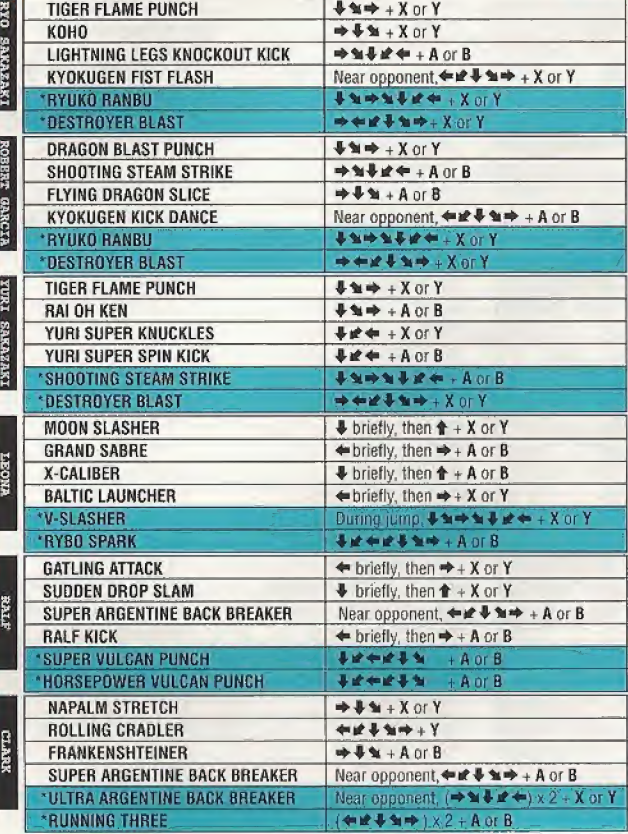

 $|25|$ 

THE HING OF RIGHTERS

THE KING OF FIGHTERS

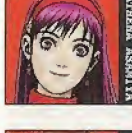

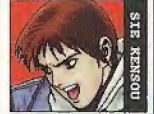

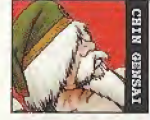

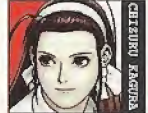

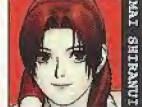

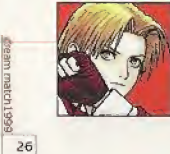

6661

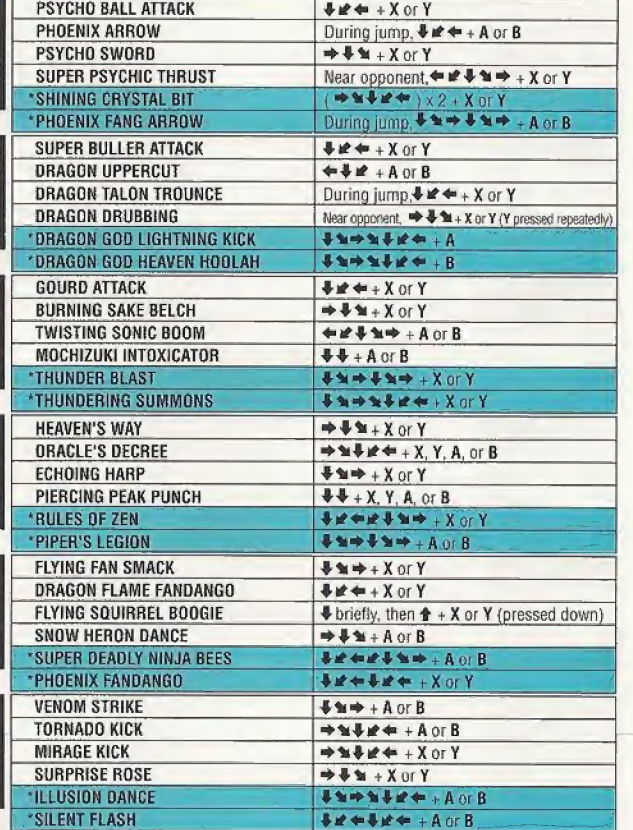

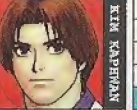

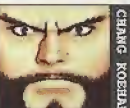

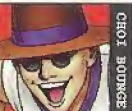

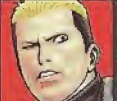

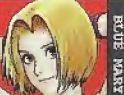

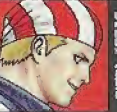

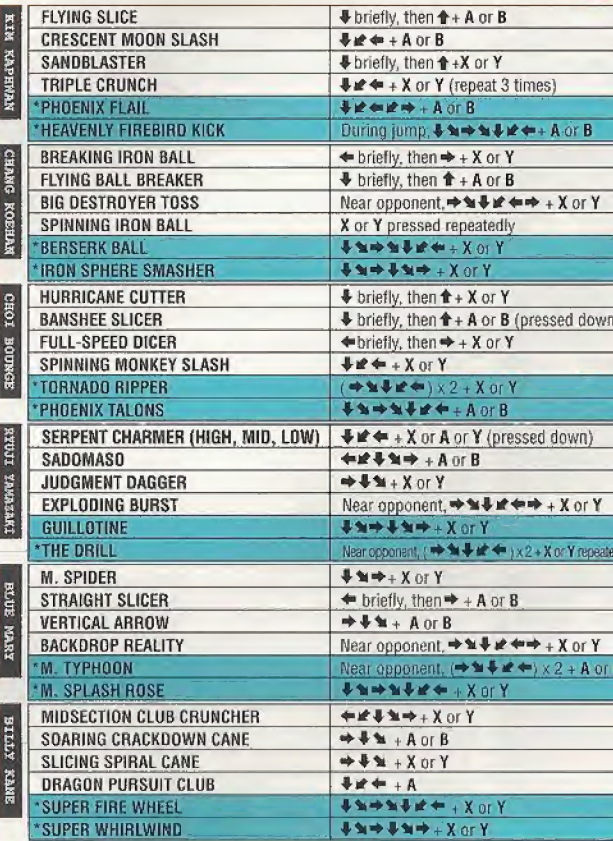

THE NING OF BONTERS

### THE HING OF MONTERS

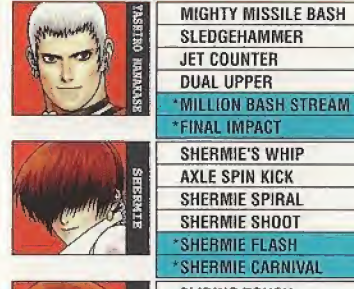

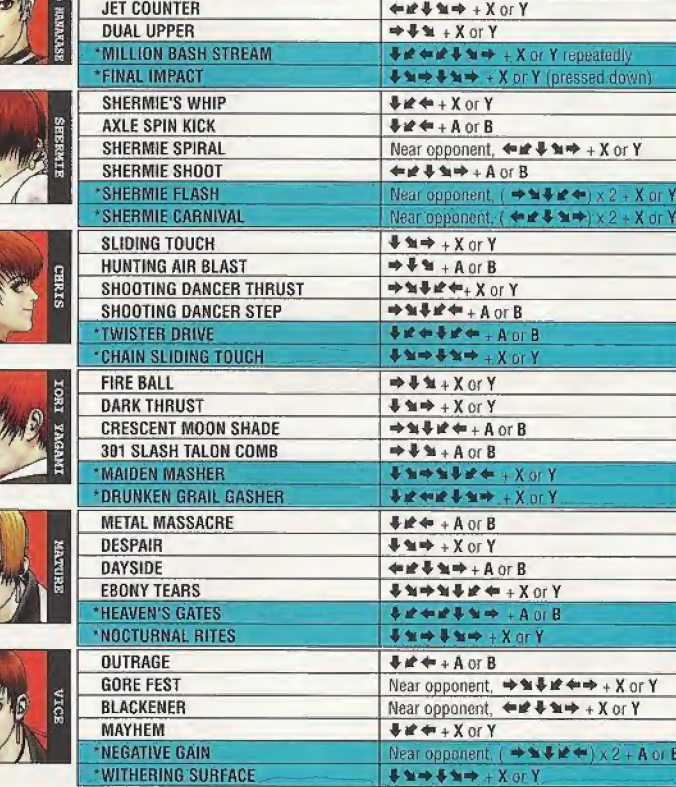

 $+444$ 

. or

 $#$  $#$  $#$  + A or B

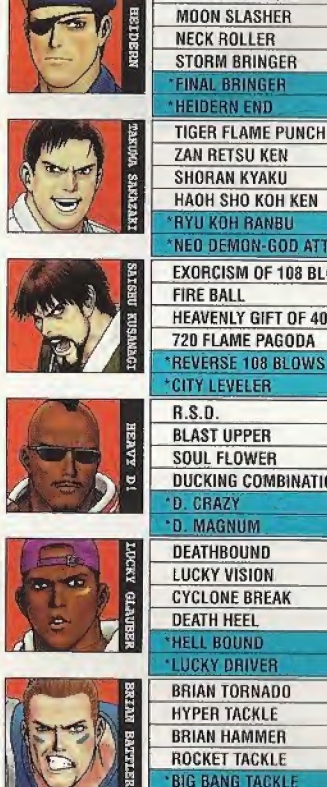

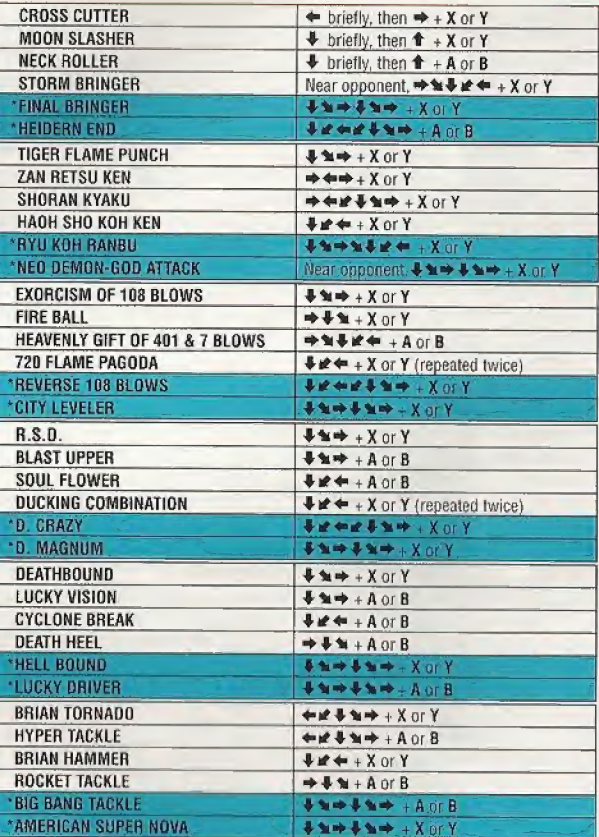

**IE NING OF PRINTER** 

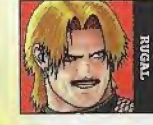

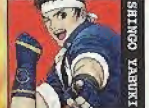

1000

**BRIAN RATTLER** 

SHINGO YARDEE Bit shall

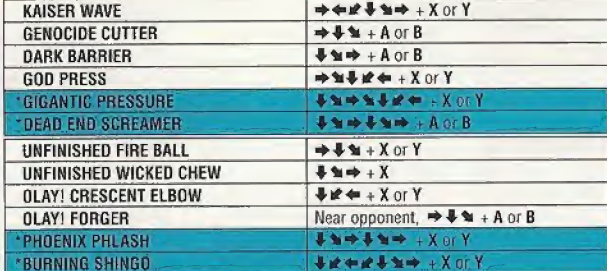

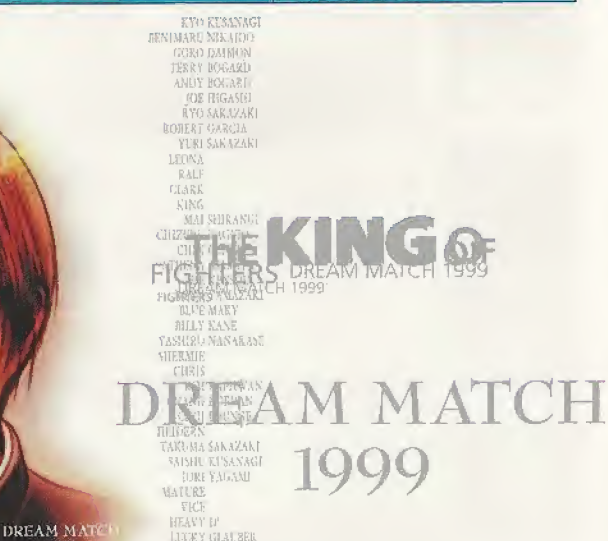

### **LIMITED 90 DAY WARRANTY**

SNK Corporation of America ('SNK') Limited Warranty to the original consumer purchaser that the accompanying Sega Dreamcast software ("Product(s)") will perform substantially in accordance with the accompanying written materials for 90 days from the date of purchase. SNK does not warrant uninterrupted, error-free or bug-free operation of the software Product(s). During the warranty period, SNK will, at is option, either repair or replace Product(s) that fail to conform with this warranty free of charge. The original consumer purchaser is entitled to this warranty only if the date of purchase is registered at the point of sale or the consumer can demonstrate that the Product(s) was purchased within 90 days of the date of the warranty claim. Proof of purchase is required for all claims.

### **SERVICE INFORMATION**

Many simple problems can be corrected by reading the troubleshooting tips in the manual. To make a warranty claim or seek further information concerning the Product(s) warranted hereby, please contact SNK Customer Service by calling 877-341-3286 (Monday -Friday, 9:00 a.m. - 6:00 p.m. (Pacific Time); times subject to change), or write to SNK Customer Service at 17 Great Oaks Blvd., San Jose, CA 95119, or email through SNK's website at www.snkusa.com. When writing or emailing to SNK to make a warranty claim, please provide a description of the defect or basis of the warranty claim, the serial number of the Product(s), the date of purchase and the claimant's name, mailing address and daytime telephone number. Please also forward to SNK, at the address above, the claimant's proof of purchase. In some cases, it may be necessary to ship the Product(s), FREIGHT PREPAID AND INSURED FOR LOSS OR DAMAGE, to SNK for repair or replacement. Any such shipments will be at the claimant's expense. Please do not ship any Product(s) to SNK without contacting SNK first for instructions and a Return Merchandise Authorization (RMA) number; otherwise your shipment will be rejected. Only SNK customer service or technical service personnel are authorized to replace or repair warranted Product(s). There is no informal dispute resolution mechanism for disputed claims.

### **WARRANTY LIMITATIONS**

1. THIS WARRANTY IS LIMITED TO THE ORIGINAL CONSUMER PURCHASER.

2. THIS WARRANTY SHALL NOT APPLY IN THE EVENT OF: (1) BREAKDOWNS OR DAMAGE DUE TO INCORRECT OR UNREASONABLE USE. NEGLIGENCE, ACCIDENT (SUCH AS DROPPING THE UNIT), PROHIBITED MODIFICATIONS OR UNAUTHORIZED REPAIRS, OR BY OTHER CAUSES UNRELATED TO DEFECTIVE MATERIALS OR WORKMANSHIP: (2) BREAKDOWNS OR DAMAGE RESULTING FROM UNFORESEEN EVENTS SUCH AS FIRE OR THEFT: (3) BREAKDOWNS OR DAMAGE CAUSED BY OTHER DEVICES; (4) FAILURE TO FOLLOW WARRANTY CLAIMS PROCEDURES: (5) LOSS OF OR FAILURE TO PRESENT PROOF OF PURCHASE AT THE TIME OF THE CLAIM: OR (6) USE OF THE WARRANTED PRODUCTIS) FOR COMMERCIAL PURPOSES.

3. THE WARRANTY SET FORTH ABOVE IS EXCLUSIVE AND NO OTHER WARRANTY, WHETHER WRITTEN OR ORAL, IS EXPRESSED OR IMPLIED HEREBY. ANY IMPLIED WARRANTIES IMPOSED BY LAW, INCLUDING WITHOUT LIMITATION THE IMPLIED WARRANTIES OF MERCHANTABILITY AND FITNESS FOR A PARTICULAR PURPOSE, ARE LIMITED TO 90 DAYS. IN NO EVENT SHALL SNK BE LIABLE FOR ANY CONSEQUENTIAL OR INCIDENTAL DAMAGES, INCLUDING WITHOUT LIMITATION, LOST PROFITS OR LOST SAVINGS, FOR ANY CLAIM FOR BREACH OF ANY EXPRESS OR IMPLIED WARRANTY, EVEN IF A REPRESENTATIVE OF SNK OR ITS SUPPLIERS HAS BEEN ADVISED OF THE POSSIBILITY OF SUCH DAMAGES.

4. Some states do not allow limitations on how long an implied warranty lasts, so the above limitation may not apply to you. Some states do not allow the exclusion or limitation of incidental or consequential damages, so the above limitation or exclusion may not apply to you. This warranty gives you specific legal rights and you may also have other rights which vary from state to state.

### **FSBB BATING**

This product has been rated by the Entertainment Software Rating Board. For information about the ESRB rating, or to comment about the appropriateness of the rating, please contact the ESRB at 1-800-771-3772.

Seyn is registered in the US Patent and Trademark Office. Sega Deaumont, Hu Sega Drammat, Syel, and Justinian St. St. Sex Money St. Sex Francisco, CA (1994), Sex Francisco, CA (1994), Sex Francisco, CA (1994), Sex Francisc

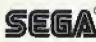